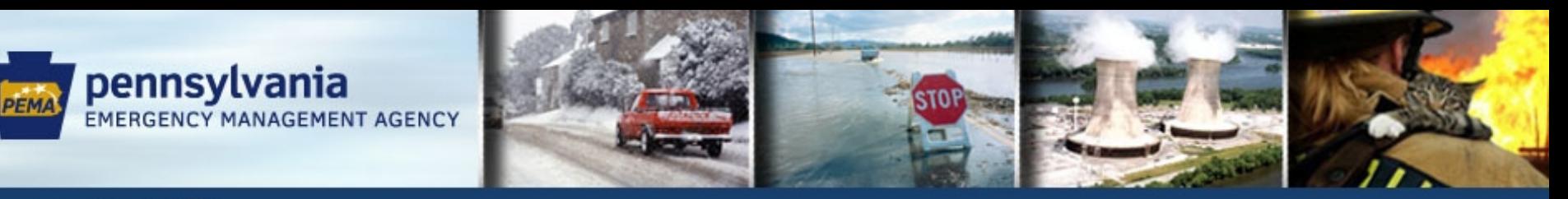

pennsylvania<sup>pa</sup>

# **Application Submission in the Electronic Single Application (ESA)**

**February 2022**

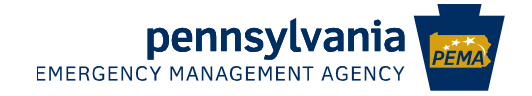

## **Objectives**

- **Familiarize stakeholders with the ESA** system
	- **EMA** Ease the transition from Excel to ESA
- Inform participants of ESA progress **PEMA** Internal PEMA workflow **FEMA HSGP Partner Portal**

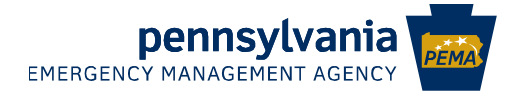

## **The System**

■ Commonwealth-wide system developed and maintained by the Department of Community & Economic Development

**PEMA** Already in use by multiple agencies

- **REMA** Standardizes the application format across the entire Commonwealth
- **FEMA** The first PEMA application built is HSGP
- **PEMA** Other grant programs

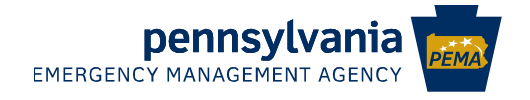

### **Accessing**

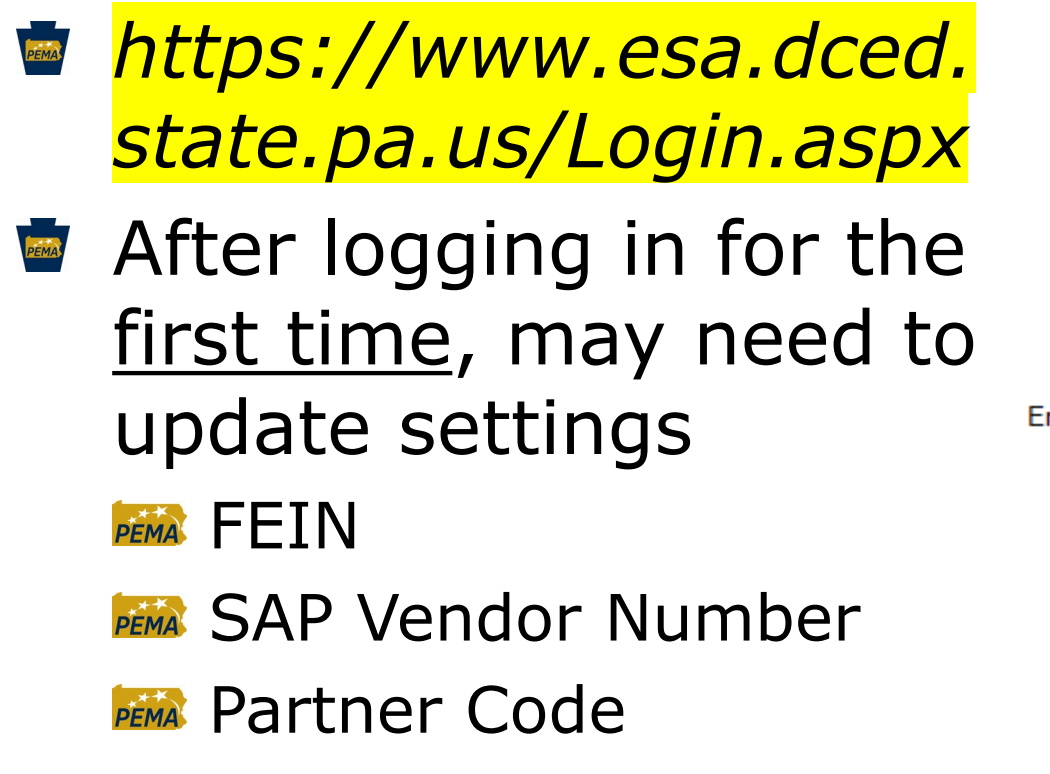

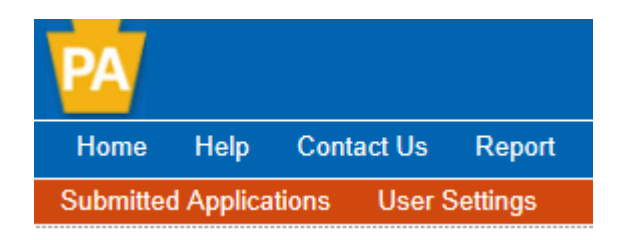

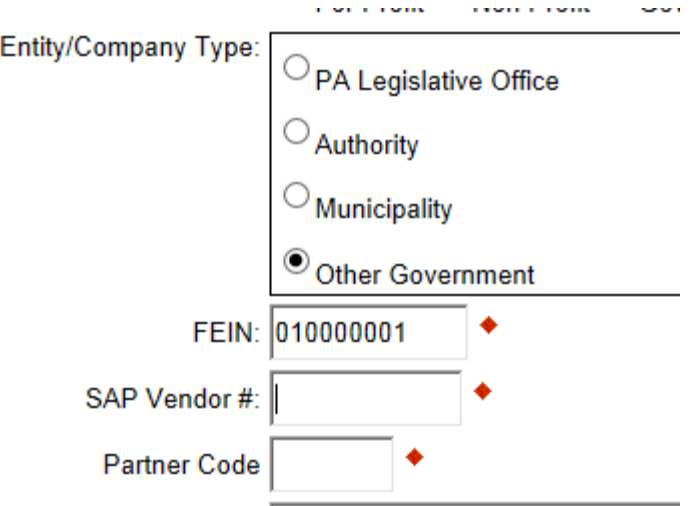

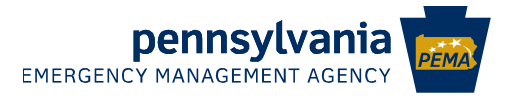

## **Home Page**

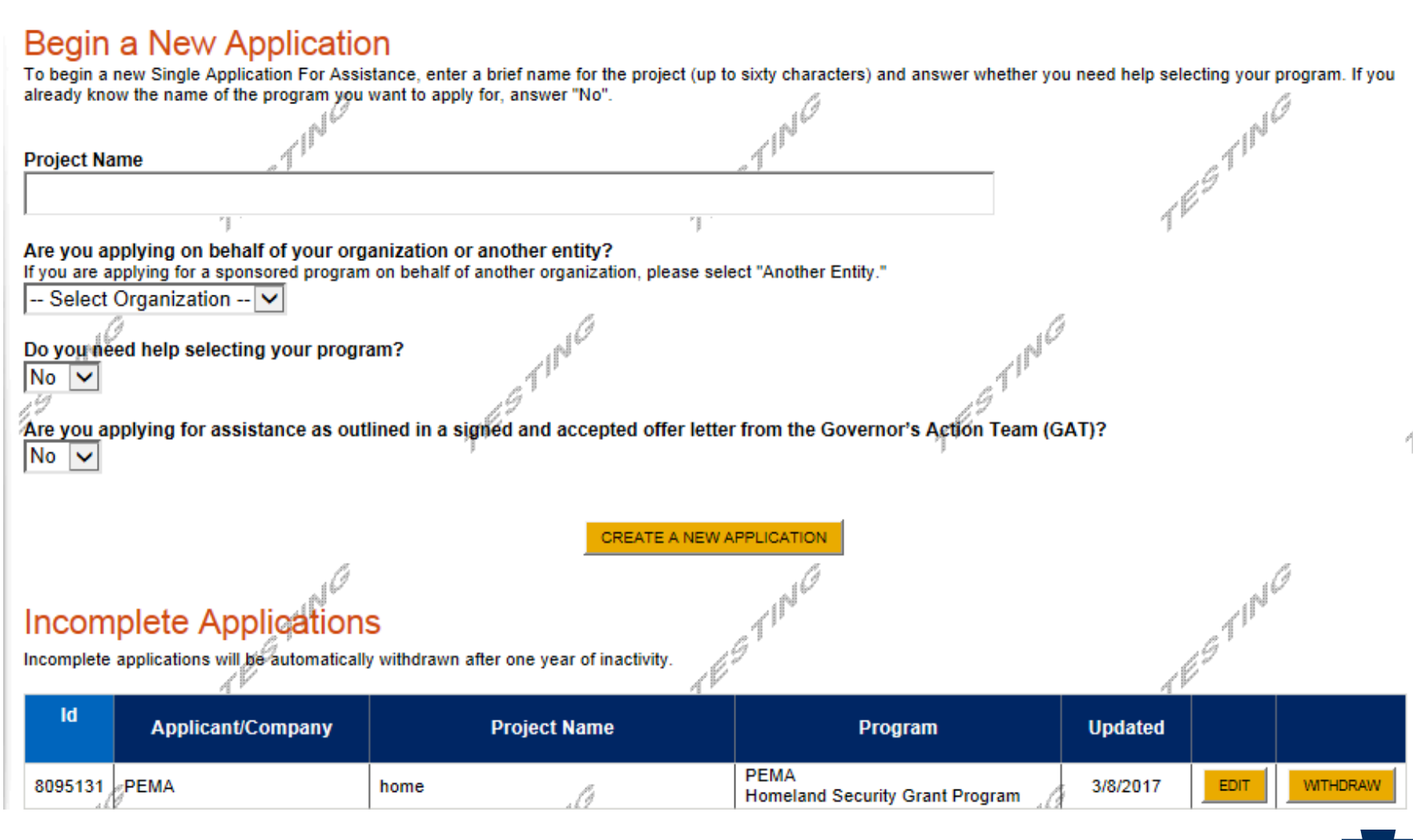

**pennsylvania** PEMA

## **Navigating A Project**

- **■** The blue menu bar changes once you are in a project
	- $km<sub>2</sub>$  Home change the project
	- $km$  Help built in directions
	- **PEMA** Save saves your data
	- Print prints the details for the entire project PEMA
	- **PENAL** Contact us DCED's help desk information
	- $km$  Report displays the Summary Sheet

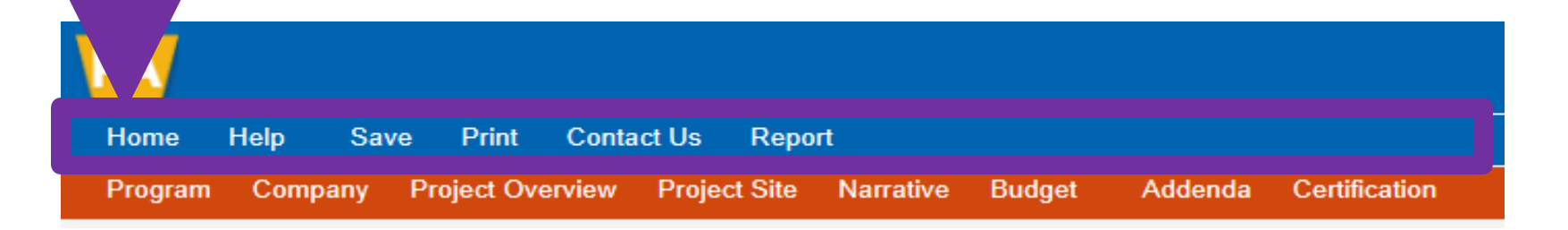

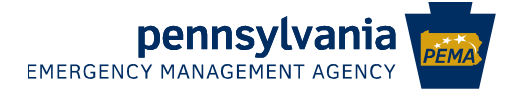

## **Navigating A Project, continued**

- **The red menu bar only appears once you are** in a project. It contains various sections of the individual project application
- Move between sections by clicking the title in the red menu bar
	- **PENAL** Your data will be saved automatically when you go to a different page!

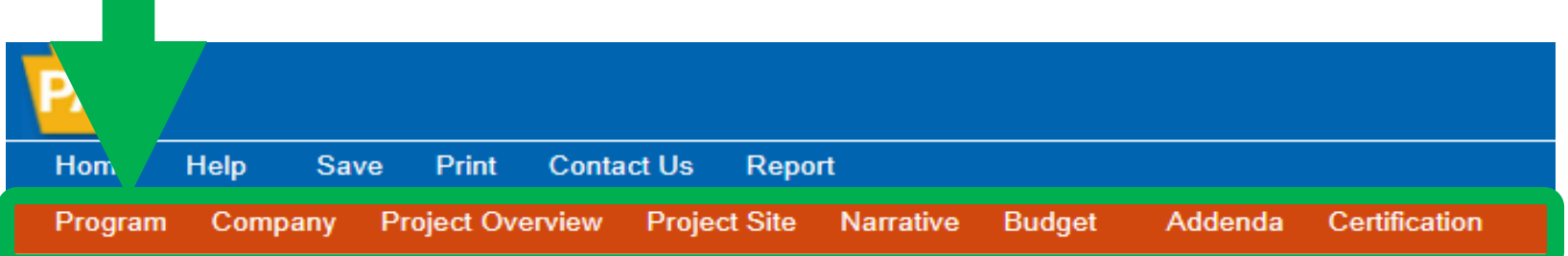

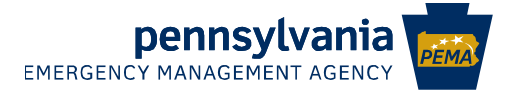

### **Selecting the Program**

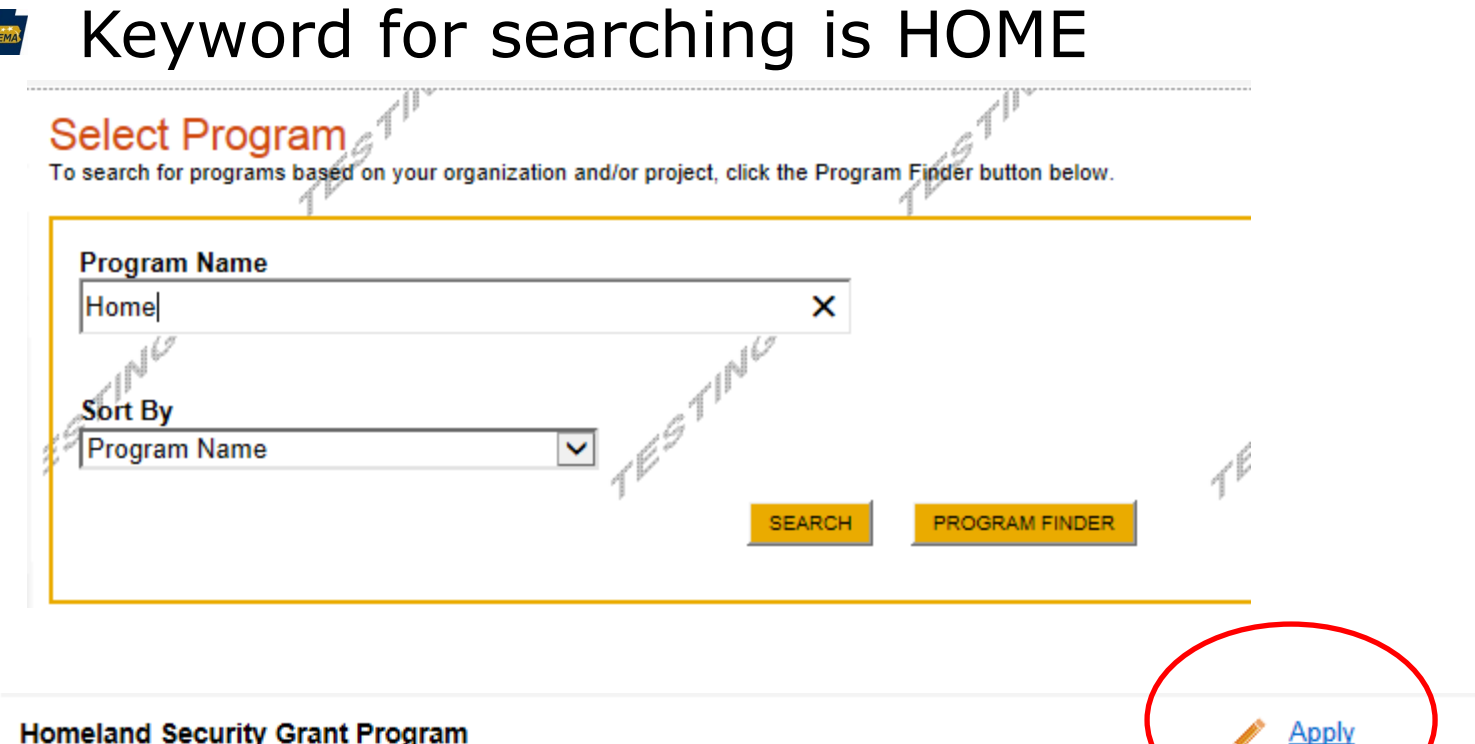

#### **Homeland Security Grant Program**

Pennsylvania Emergency Management Agency

Application for State Homeland Security Program Funds

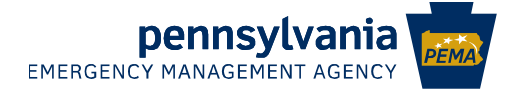

## **Applicant Information**

#### **Applicant Information**

To copy your Registration information into the application, click the "Use Account Information" button be

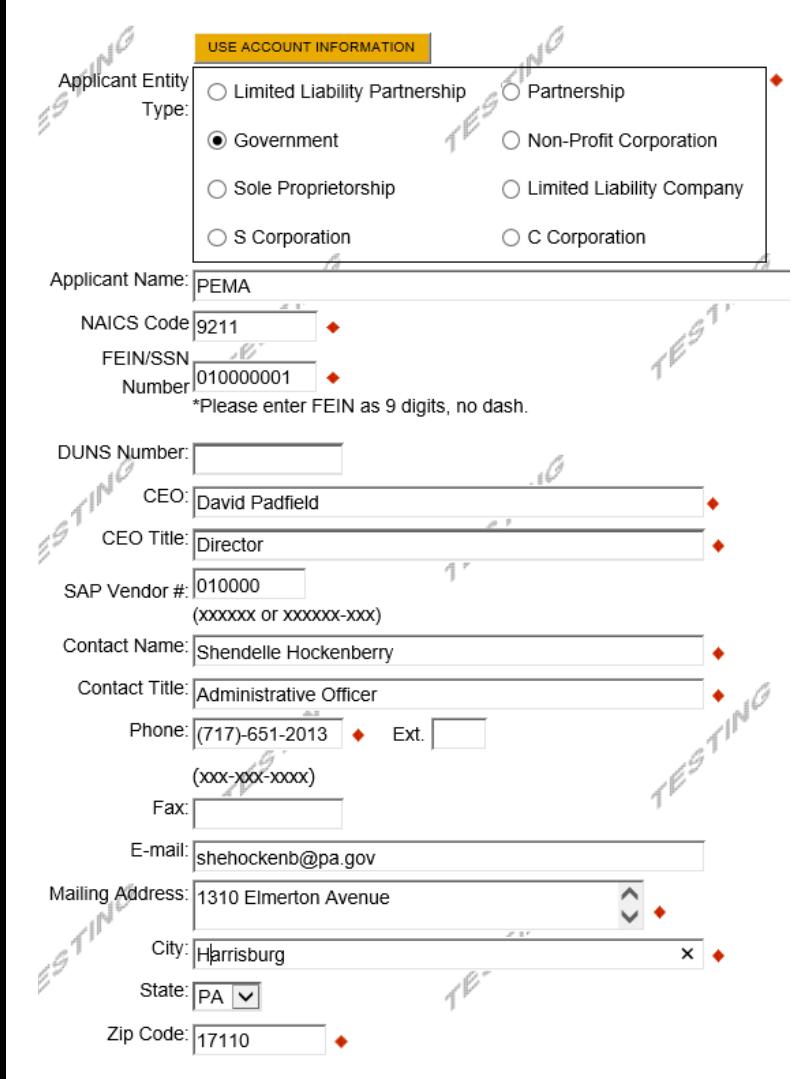

**■ The "Use Account** Information" button will fill in all the information you entered under user settings

Company tab – "Copy PEMA Applicant Information"

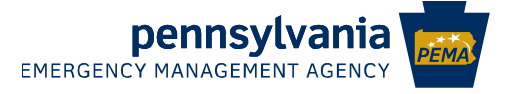

### **Project Overview**

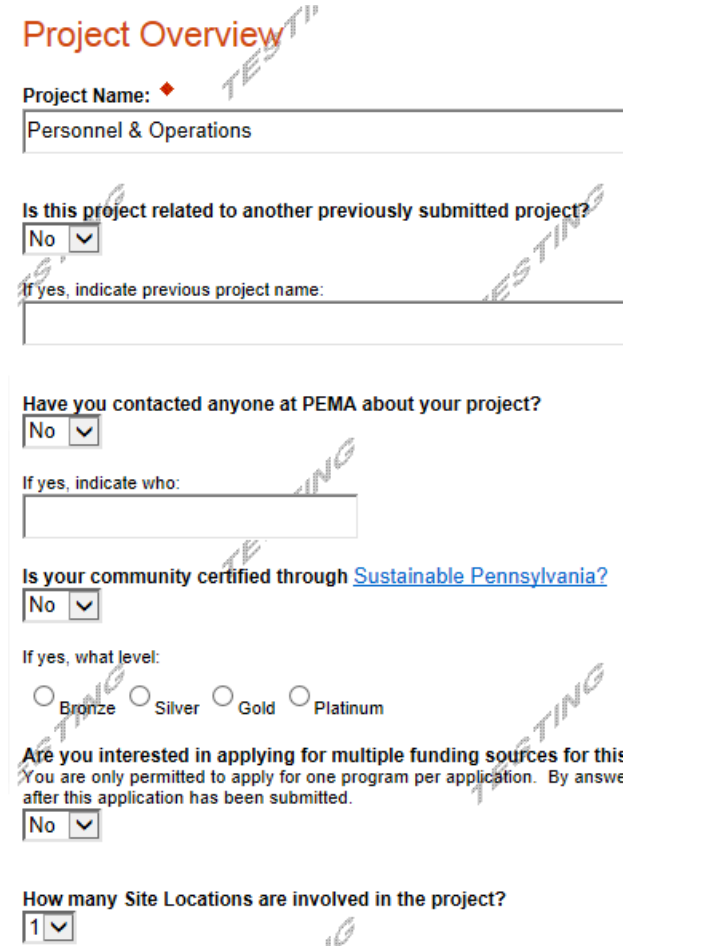

 $|1 \vee$ 

- **Enter the Project Name**
- **The Strates** "Is this project related to another previously submitted project?"

PEMA NO

**E** PEMA Contact

**PEMA** Optional

- Site Locations
	- **EMALE** 1 is required, more can be entered as desired

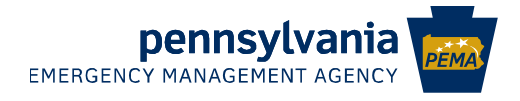

## **Project Site**

- **Site 1 is the primary location.** This is the Zip Code that will be used in GRT **FEMAL Additional locations can be entered as desired**
- Options for Statewide, Countywide, or to the specific municipality

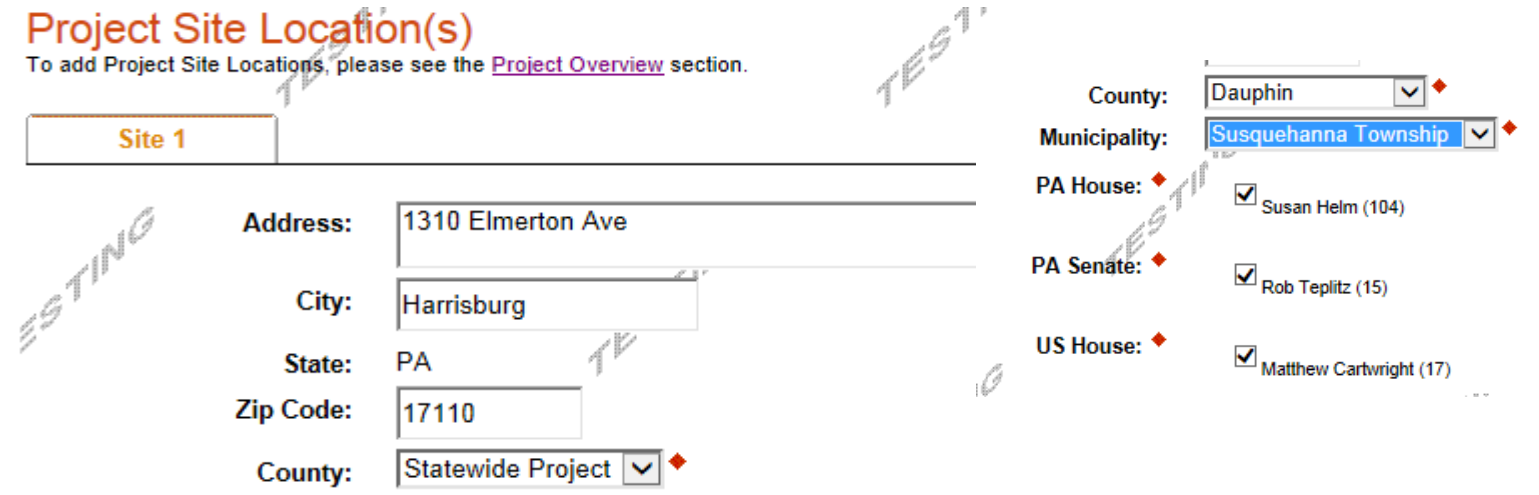

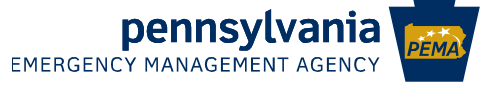

### **Project Narrative**

#### **Project Narrative**

Adequate answers to the Project Narrative questions below are required: a minimum of 100 characters has been established for each answer. Uploaded attachments or mailed documents are no longer permitted in this section of the application. If a more detailed narrative is required for the Program selected, instructions will either be provided in the Program Addenda section or the Program Guidelines.

#### What do you plan to accomplish with this project?  $\bullet$

Identify the problem(s) that need to be resolved. Character Count: 457/1000 characters

Projects to sustain interoperable communication and systems equipment to conduct emergency operations during all hazard events. Project includes Hughes, ICS, KOVA, and Checkpoint systems. It will also allow use of tools such as Knowledge Center and WebEOC. Accelerated rate of technological evolution requires ongoing support from vendors and staff to remain functional. Threats of cyber activity enforce the need for update and maintenance of the systems.

#### How do you plan to accomplish it?

Include expected outcomes that are measurable, obtainable, clear and understandable, and valid. Examples of measurable outcomes include jobs created or retained, people trained, land or building acquired, housing units renovated or built, etc. Character Count: 0/1000 characters/

- What do you plan to accomplish with this project? = Project Description
- $\bullet$  How do you plan to accomplish it? = Outcomes
- How do you plan to use the funds? = prefilled
- Remaining field may be ignored

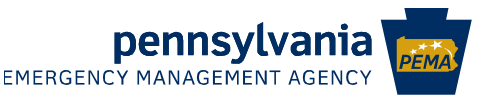

### **Program Budget**

#### Program Budget

Please see the Help section for details on how to complete the Program Budget.

**Spreadsheet** 

**Basis of Cost** 

#### Budget Spreadsheet 4

The first column indicates the amount of funding you are requesting from DCED. Aft Narrative where you can provide a more detailed description of specific line items.

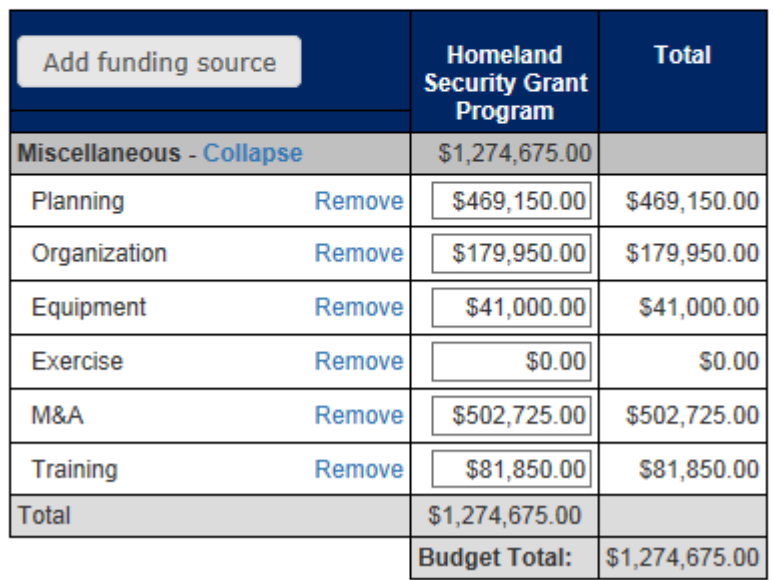

**Enter the project** total for each solution area

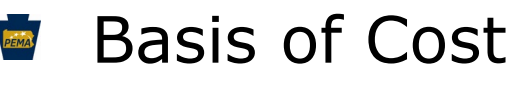

- **Budget Justification** check box
- Budget Narrative **PEMA** auto-prefilled

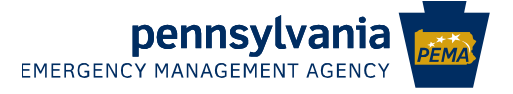

### **Project Budget, continued**

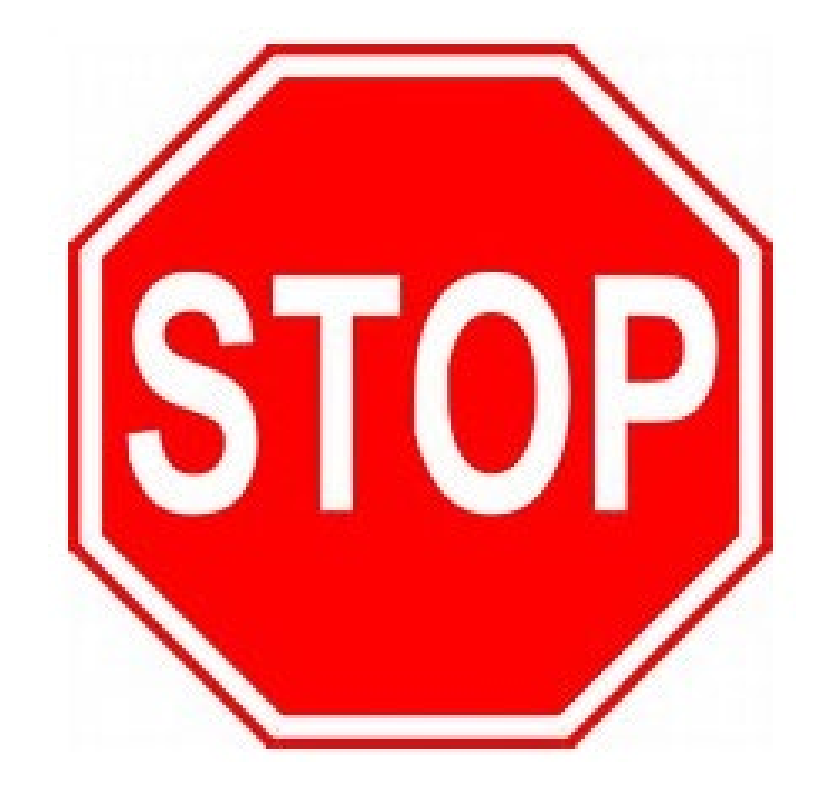

**Do the amounts you** just entered for POETE match the budget worksheet totals for this project?

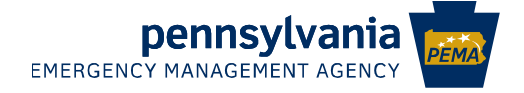

### **Program Addenda**

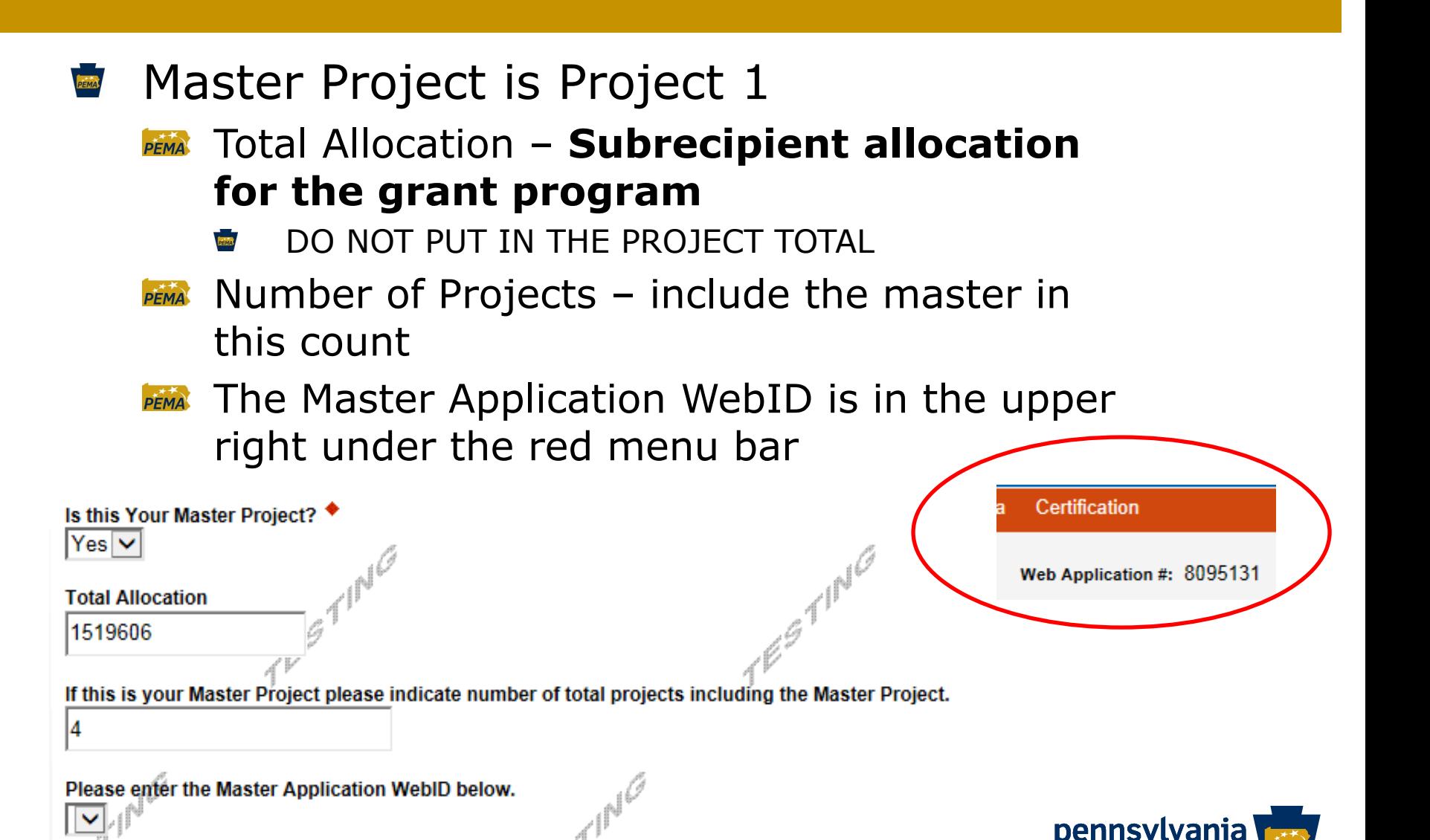

**EMERGENCY MANAGEMENT AGENCY** 

Describe how the THIRA, SPR and Capabilities Estimation influenced the development of this application. ♦ Character Count: 0/1500 characters

#### Moved from the Coversheet

- **PENIAL Answer for Master Project only**
- Subsequent projects "non-applicable"PEMA

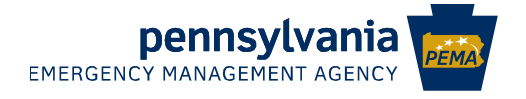

#### Projects 2 through ∞ PEMA

- **Leave allocation amount and number of** projects blank
- **EEMAL** Use the drop down to select the master project number

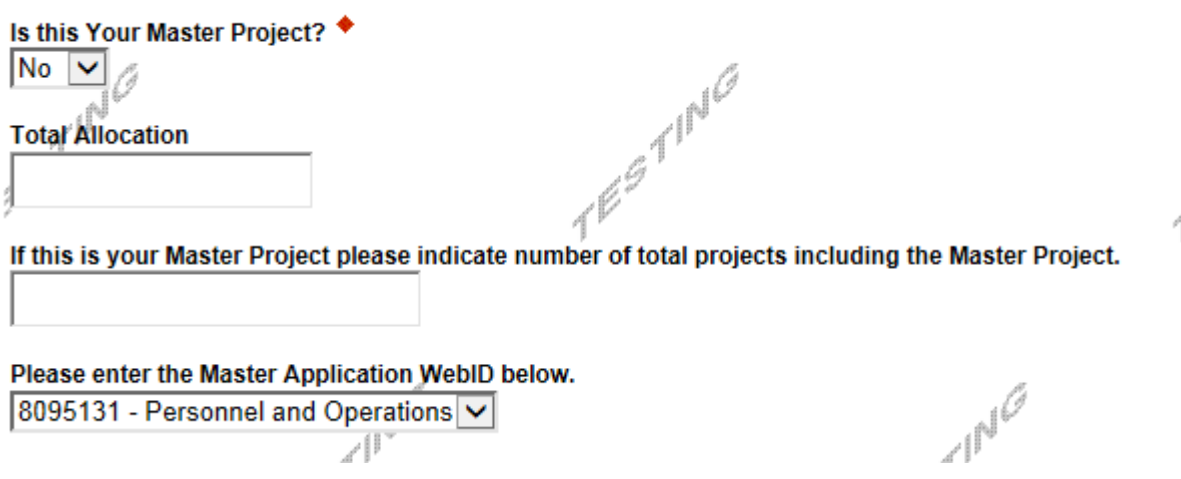

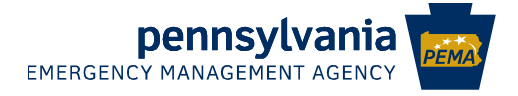

■ LE and Personnel totals for the project need to be entered.

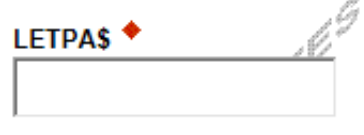

Personnels<sup>4</sup>

лΓ

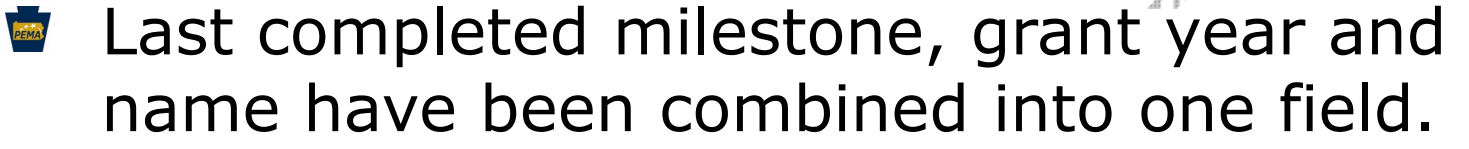

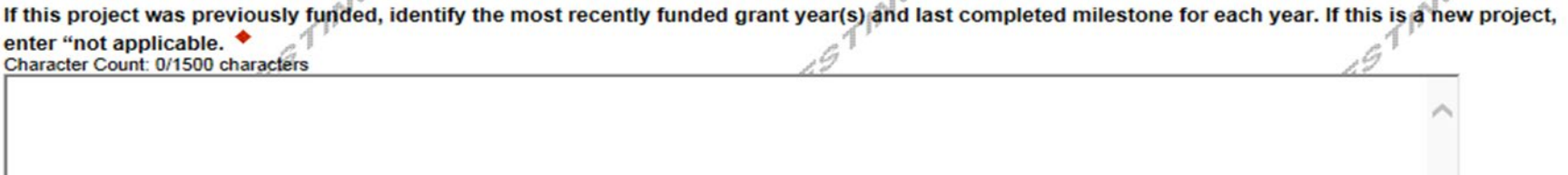

For multi-year projects, the below dates apply only to the portion of the project that will be funded from current FFY **Anticipated Start Date.** 

Anticipated Completion Date.

. 83

. 13

 $\sqrt{3}$ 

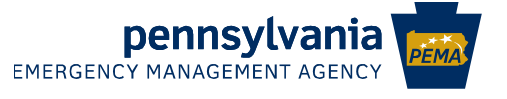

- These questions are the same as Excel App
- Reminder the Core Capability drop down is dependent on the Mission Area

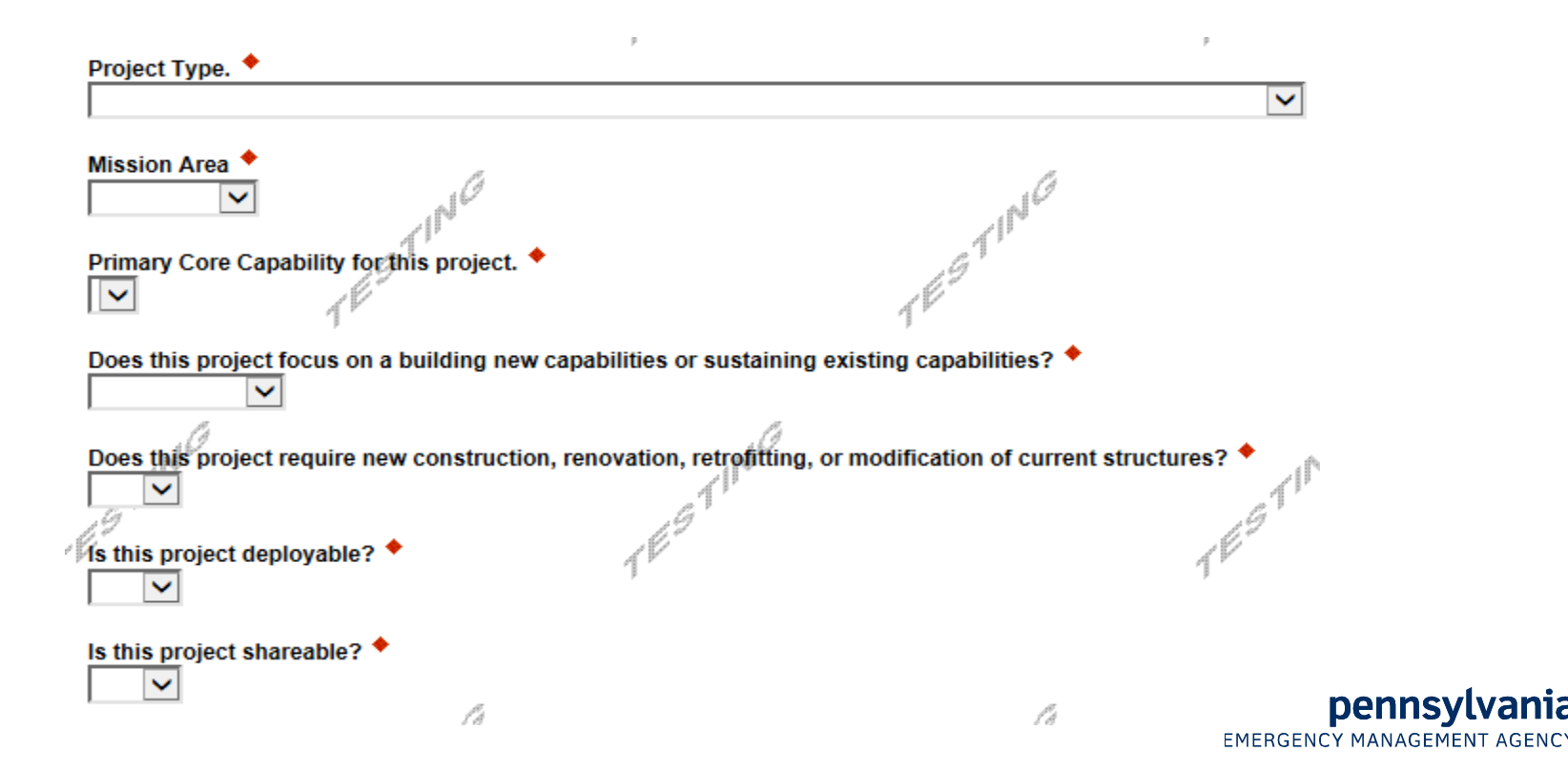

#### **NIMS** was changed to combine the 2 questions into one text field

If this project supports one or more NIMS typed resources, please identify the name and code of the supported resources. If no resources are supported, enter "not applicable." (Enter the ID and name of the typed resource(s) from the Resource Type Library (Fool) Character Count: 0/1500 characters

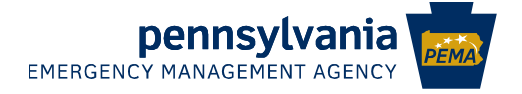

#### State Homeland Security Strategy is now a PEMA free text field

Applicants should demonstrate linkages between specific projects undertaken with SHSP funds with strategic goals and objectives identified in the State Homeland Security Strategy, Identify up to five (5) Commonwealth of Pennsylvania State Homeland Security Strategies supported by this project. Please

indicate the Strategy Number(s) below Character Count: 0/1500 characters

- Capability Levels, and Capability Gaps have not changed
- Outcomes on the Narrative page
- Project Management Steps have not changed

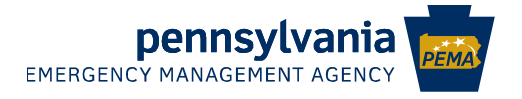

#### **Milestones have been revised to be included** with the Budget.

Please download and fill out Project Milestones and upload below. Download Milestone Worksheet - LOCKED.xlsx

#### **Upload Files**

Click "Browse" to select a file. Each file can be no larger than 30MB.

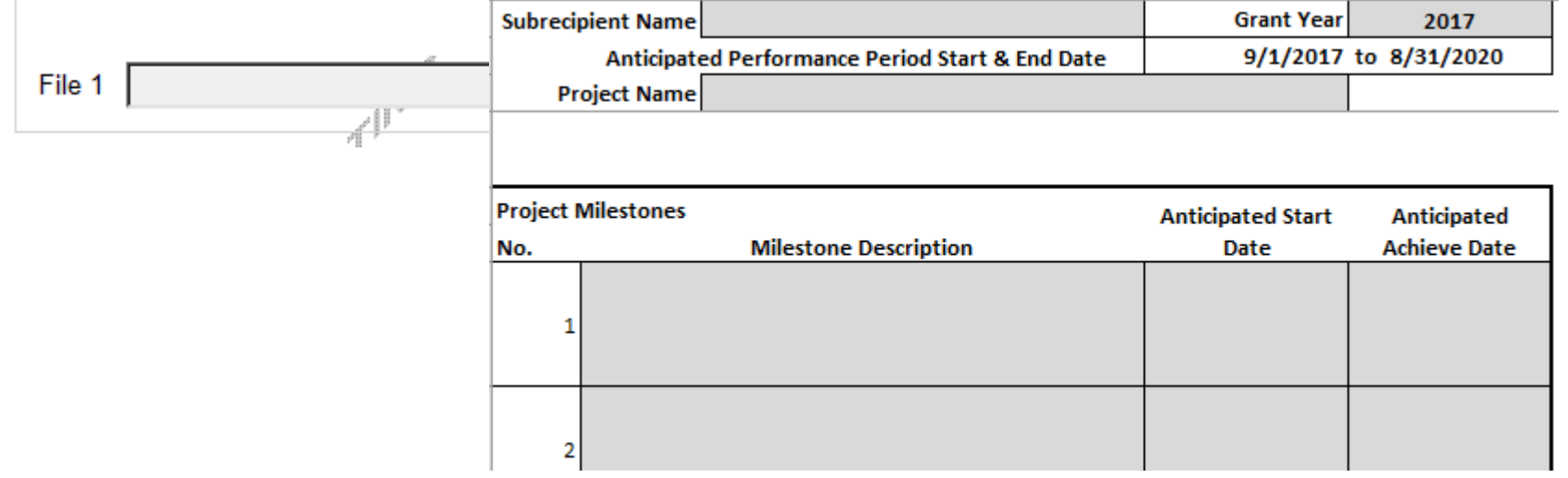

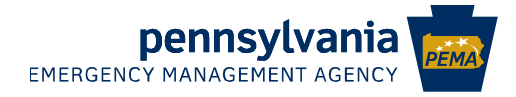

#### Budget & Milestones Worksheet is completed

#### Upload it to the Master Project ONLY

- Coversheet now called Summary  $rac{1}{\sqrt{2}}$
- Individual project tabs re-formatted

Please download and fill out Budget Worksheet and upload below (Master Project Only). Download 20<sup>-</sup> ' Budget Worksheet LOCKED.xlsx

**Upload Files** Use the control below to select your file. Each file can be no larger than 30MB.

Key Changes in the HSGP for 2021 (1).pdf **View Delete** 

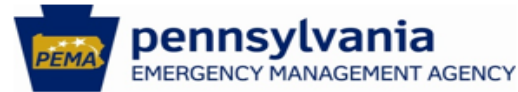

#### **Commonwealth of Pennsylvania**

**Homeland Security Grant Program** 

#### 2021 Budget Worksheet

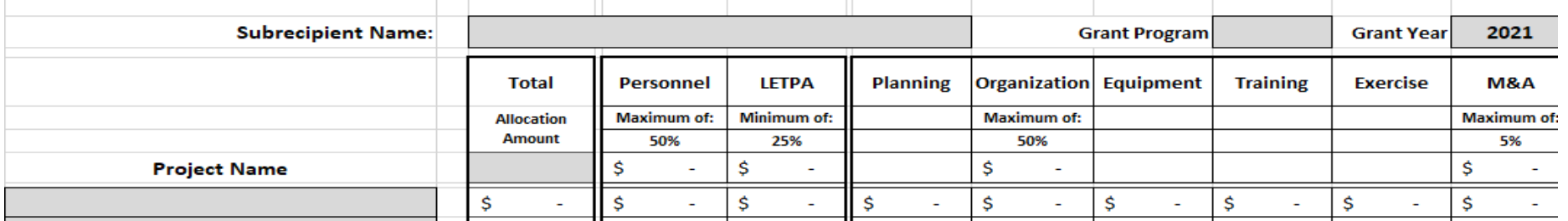

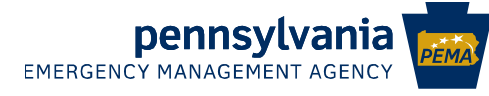

**■** Fusion Projects – only filled out if this is a fusion project

 $F<sub>EMA</sub>$  Fusion Center – choose  $N/A$  unless this is a fusion project

Name of the recognized fusion center this project supports.

#### Fusion Center Performance Measures – enter "non-PEMA applicable" unless this is a fusion project

Indicate how requested funding directly aligns to and reference any capability gaps identified during the center's most recent Fusion Center Assessment Report. In particular, each proposed project included in the fusion center Investment must reference the specific Fusion Center Performance Measures referenced in the FEMA Preparedness Grants Manual, Version 2; Pages A-25 to A-26. ♦

Character Count: 0/1500 characters.

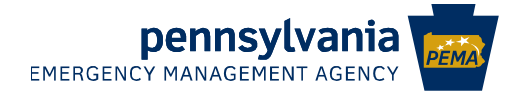

### **Application Certification**

#### ■ Continue to add additional projects

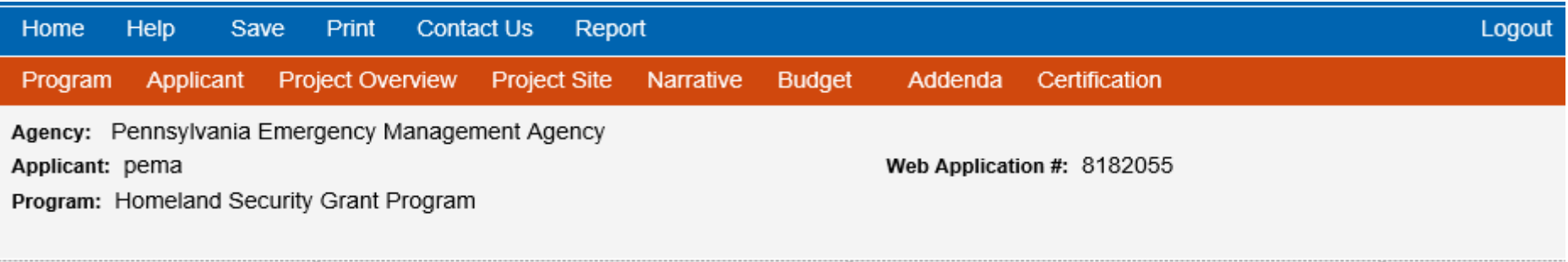

#### **Application Certification**

The following sections are incomplete. All required fields marked with a red diamond  $(*)$  must be completed before you are able to submit this application:

#### **Master Application**

You have less applications than the number specified in the master addenda.

Your application Is automatically saved as you work. Feel free to exit this application and return at a later time.

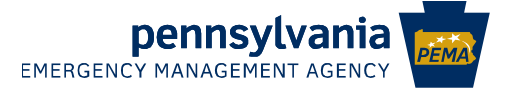

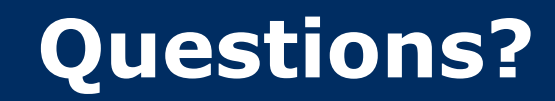

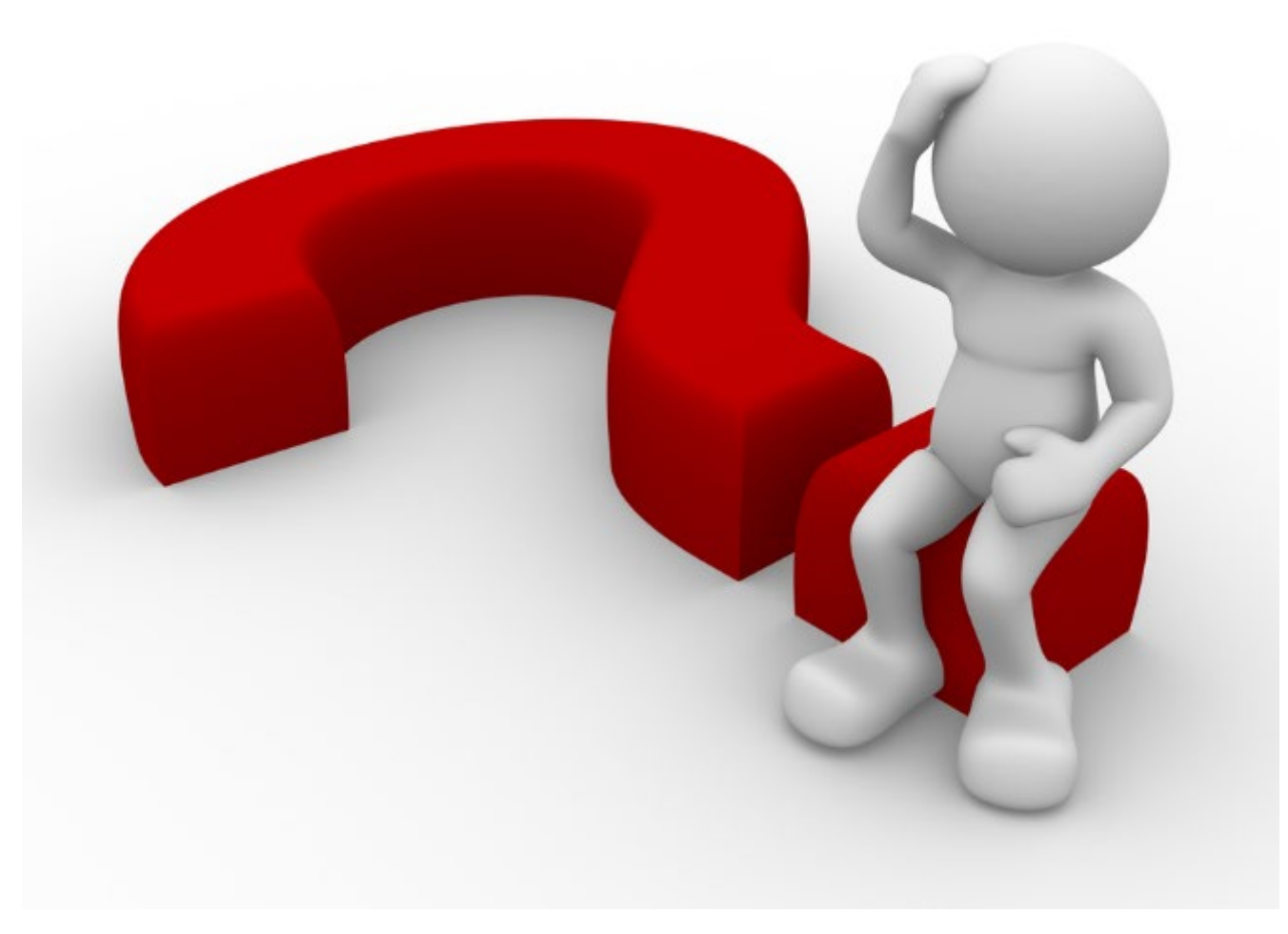

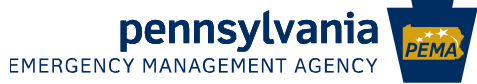

#### **Contact Information**

Application technical questions should be directed to DCED's help desk

- Phone: 1-800-379-7448 **PEMA**
- Email: ra-dcedcs@pa.gov PFMA

#### Fiscal questions

- Jenny Baney, Fiscal Management PEMA Specialist 1
	- $\frac{1}{22000}$ Phone: 717-346-3111
	- **Analysis** Email: [jenbaney@pa.gov](mailto:jenbaney@pa.gov)
- Programmatic questions:
	- Bob Goodman, Planner 2 PEMA
		- ters. Phone: 717-651-2163
		- ters. Email: [rogoodman@pa.gov](mailto:rogoodman@pa.gov)
	- Nicholas Stoops, Planner 2 PEMA
		- Phone: 717-346-3141 tana.<br>Katalo
		- 633 Email: nstoops@pa.gov

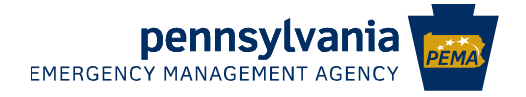

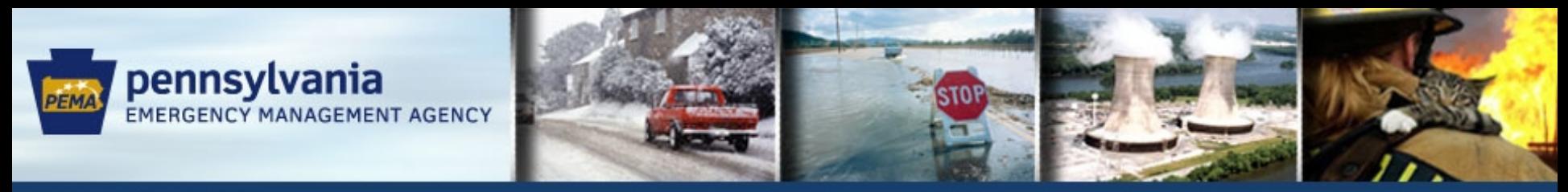

pennsylvania<sup>pa</sup>

**Pennsylvania Emergency Management Agency 1310 Elmerton Ave Harrisburg, PA 17110 717-651-2007**

**PEMADirector@pa.gov www.PEMA.pa.gov**

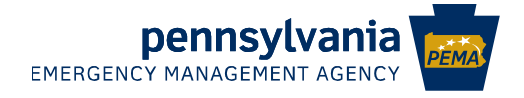